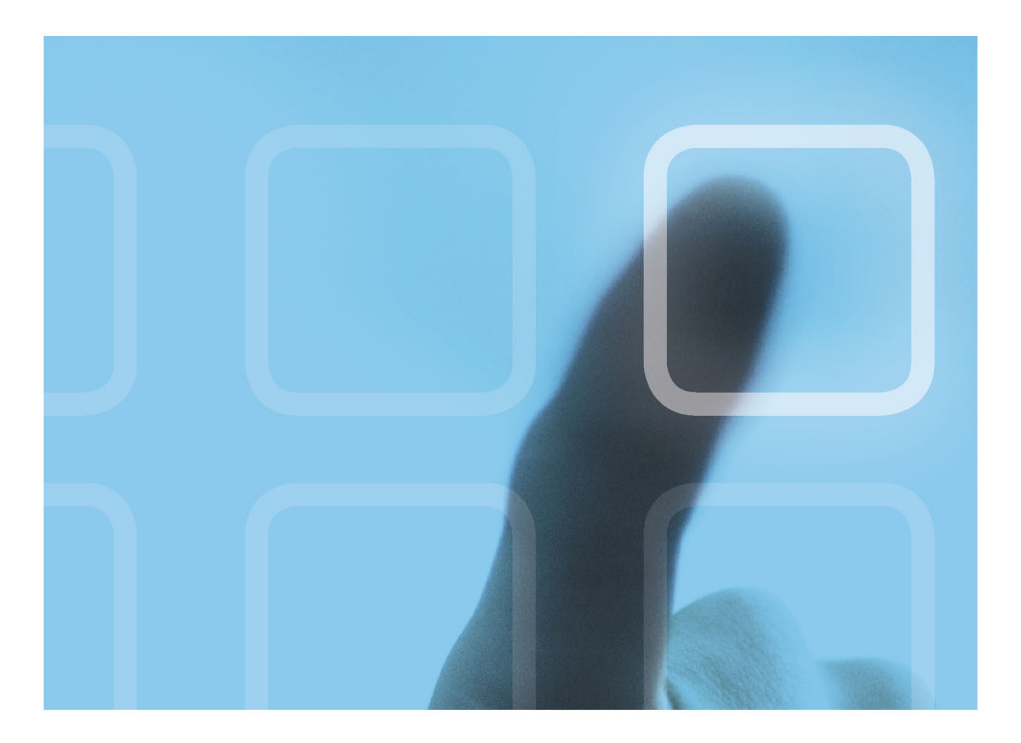

# **ИЗУЧАЕМ MonoTouch**

# Создание приложений на платформе iOS с помощью C# и .NET

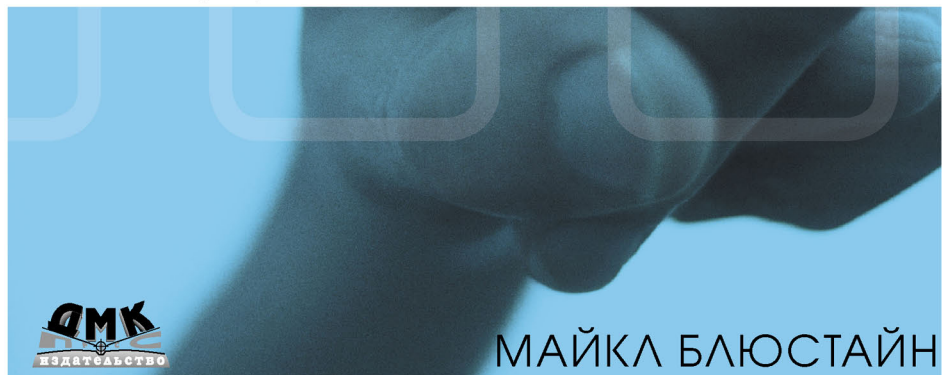

#### **УДК 004.451:004.43MonoTouch ББК 32.973.26-018.2 Б71**

Б71 Майкл Блюстайн

Изучаем MonoTouch. Создание приложений на платформе iOS с помощью C# и .NET. – М.: ДМК Пресс, 2012. – 336с.: ил.

#### **ISBN 978-5-94074-824-3**

Вы прекрасно владеете C# и .NET и хотите выйти на огромный рынок iPhone/iPad? Теперь вы можете создавать великолепные приложения для iOS, не изучая язык Objective-C и средства разработки от Apple. Платформа MonoTouch позволяет применить уже имеющиеся навыки к разработке приложений, которые можно продавать через Apple App Store или развернуть в своей организации.

Книга Майкла Блюстайна поможет вам быстро освоить MonoTouch и извлечь максимум пользы из заложенного в ней гигантского потенциала.

В начале автор описывает, как настроить среду разработки MonoTouch, и объясняет, как MonoTouch абстрагирует iOS SDK, позволяя использовать родные классы iOS из C#. На простых примерах вы увидите, как пишутся приложения, и это станет фундаментом для решения более интересных задач. Шаг за шагом, на практических примерах вы будете осваивать все более сложные технологии. Автор даже демонстрирует применение в iOS-приложениях таких продвинутых средств .NET, как LINQ.

#### УДК 004.451:004.43MonoTouch ББК 32.973.26-018.2

Original English language edition published by Pearson Education, Inc., Rights and Contracts Department 501 Boylston Street, Suite 900 Boston, MA 02116, USA. Copyright © 2012 Pearson Education, Inc.. Russian-language edition copyright © 2012 by DMK Press. All rights reserved.

Все права защищены. Любая часть этой книги не может быть воспроизведена в какой бы то ни было форме и какими бы то ни было средствами без письменного разрешения владельцев авторских прав.

Материал, изложенный в данной книге, многократно проверен. Но, поскольку вероятность технических ошибок все равно существует, издательство не может гарантировать абсолютную точность и правильность приводимых сведений. В связи с этим издательство не несет ответственности за возможные ошибки, связанные с использованием книги.

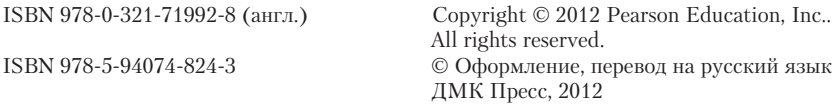

# **ОГЛАВЛЕНИЕ**

**Contract Contract Contract** 

П

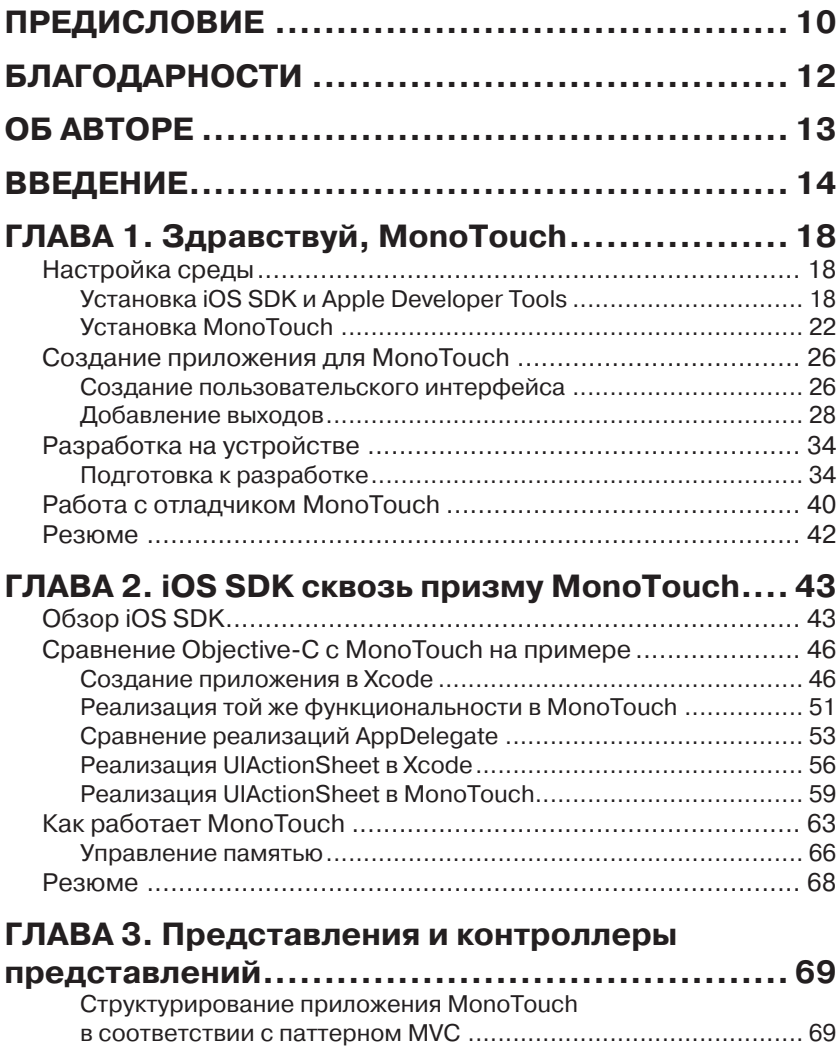

a sa Ta

# **Оглавление** 7

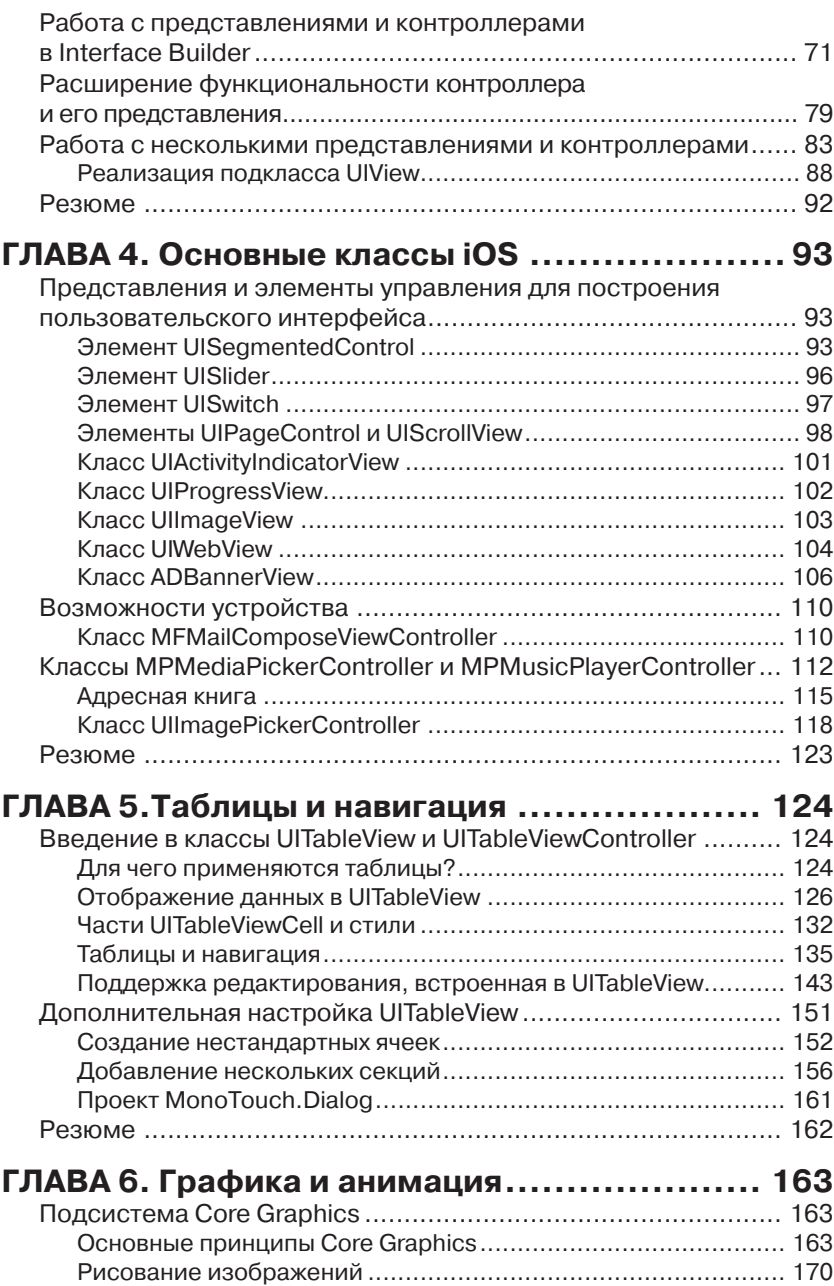

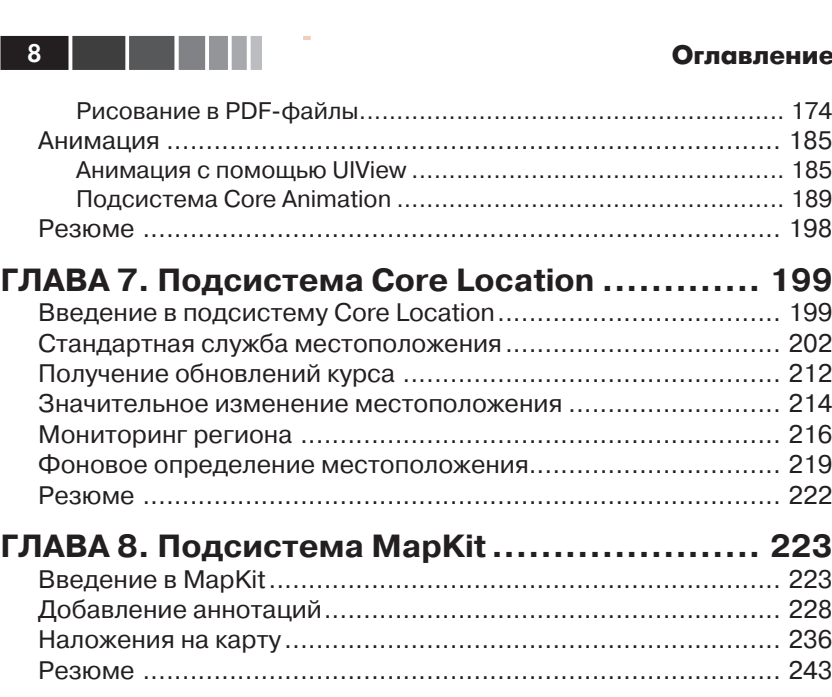

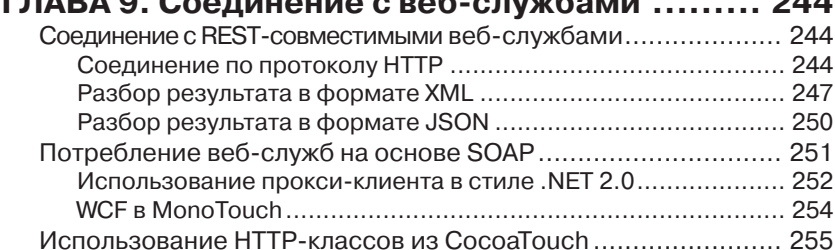

**ГЛАВА 9. Соединение с веб-службами ......... 244**

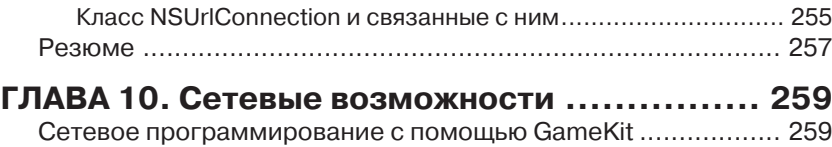

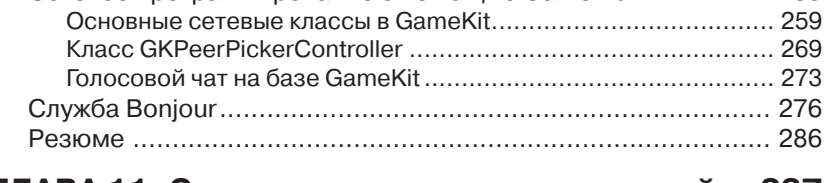

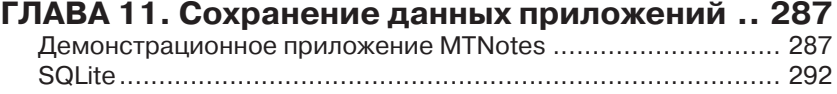

#### **Оглавление**

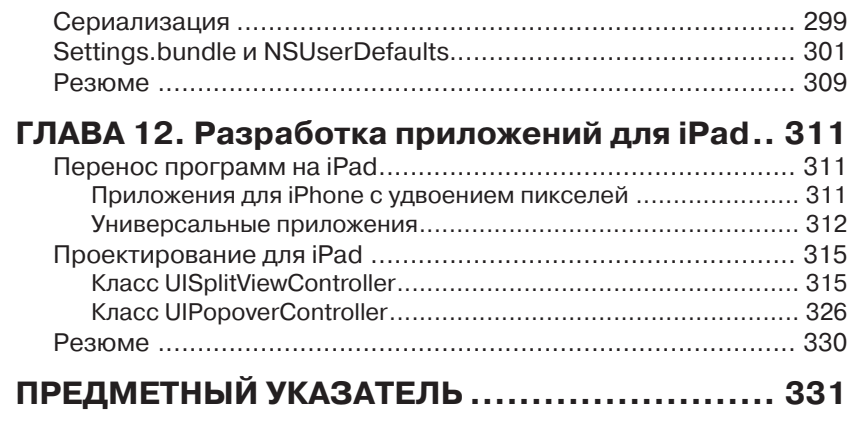

# **ПРЕДИСЛОВИЕ**

О том, что команда, работающая над Мопо, занимается чем-то, связанным с iPhone, я впервые узнал в 2008 году из презентации Мигеля де Иказа на конференции профессиональных разработчиков Microsoft (Microsoft Professional Developer Conference). Мигель рассказывал о том, как в процессе создания игровой платформы Unity3D они переносили .NET и C# на iPhone. Я был потрясен тем, что им удалось это сделать. К тому времени я уже программировал для iPhone на языке Objective-C в среде Xcode и, как и многие другие, считал эту комбинацию отличной платформой. Но учитывая, что я много лет работал с .NET и C#, мысль о том, что эти знания удастся применить и для iPhone, меня заинтриговала. Получилось бы сочетание двух моих любимейших технологий, .NET и iPhone. Однако разработка игр меня никогда особенно не интересовала, поэтому в тот момент я не стал копать дальше.

На следующий год на встречу наших местных программистов на .NET заглянул Джозеф Хилл (Joseph Hill) и провел презентацию по проекту Мопо в целом. К тому времени команда Мопо уже начала разрабатывать продукт, которому суждено было стать MonoTouch. Джозеф упомянул, что скоро выйдет закрытая бета-версия, и предложил всем интересующимся обращаться к нему. Я подумал, как было бы здорово, если бы они смогли предложить хотя бы малую толику того, что есть в Objective-С или в .NET, например сборку мусора, потому что это открыло бы новые возможности для программирования iPhone, и, быть может, даже для повторного использования кода.

Я и вообразить себе не мог, что они предоставят все, что я мог делать на iPhone с помощью Objective-C, да еще и большую часть .NET впридачу. К тому же, оказалось, что команда разработчиков и сообщество MonoTouch состоят из очень толковых ребят, по-настоящему преданных своему делу. Успех MonoTouch зиждется на том, что вы получаете дополнительные инструменты для решения задач в системе iOS, не принося в жертву привычный пользователям интерфейс или возможности платформы. Я наслаждался каждым мгновением работы с MonoTouch и уверен, что вы испытаете такие же чувства.

# **ВВЕДЕНИЕ**

Добро пожаловать в мир MonoTouch. Если вы работаете в .NET и интересуетесь созданием приложений для устройств под управлением iOS, то платформа MonoTouch - как раз то, что надо. В результате элегантного объединения языка Objective-C и каркаса CocoaTouch с C# и NET получилась хорошо продуманная технология, работать с которой - одно удовольствие. MonoTouch можно использовать для публикации в магазине App Store и для развертывания на предприятии (при условии, что у вас есть необходимая лицензия). Существует даже бесплатная версия, включающая только эмулятор, так что приступить к изучению и экспериментам можно без дополнительных затрат. А студентам предлагается издание со скидкой.

MonoTouch позволяет создавать приложения с применением того же API, что имеется в Objective-C, но одновременно предлагает многие языковые средства и API, заимствованные из Mono, C# и .NET. В дополнение к элегантно абстрагированному механизму управления памятью в Objective-C, вы получаете сборку мусора, повторное использование кода, не относящегося к пользовательскому интерфейсу, ADO.NET-интерфейс к SQLite, веб-службы, Linq, универсальные типы - и это еще далеко не всё.

Несомненное достоинство MonoTouch заключается в том, что она базируется на технологиях Apple, добавляя к ним многочисленные новые возможности, которые помогают разрабатывать приложения. Необходимо также отметить команду разработчиков и сообщество MonoTouch. Принимая участие в форумах, списках рассылки и очень активном IRC-канале, вы можете получить помощь со стороны разработчиков и сообщества, обсудить свои идеи или просто потусоваться. Сообщество - одна из самых привлекательных сторон MonoTouch. Загляните в IRC, там можно встретить кого угодно - от новичков до создателей Mono и MonoTouch, которые прилагают все силы к тому, что разработчикам жилось лучше.

#### Как организована эта книга

Книга состоит из 12 глав, в которых рассказывается все, что необходимо знать об использовании MonoTouch для разработки в iOS.

#### **Введение**

### **Глава 1. Здравствуй, MonoTouch**

В этой главе рассказывается о том, как настроить среду разработки, и описываются различные инструменты, применяемые в процессе разработки на платформе MonoTouch. Затем демонстрируется пример разработки простого приложения, сопровождаемый объяснением его внутреннего устройства. Завершается глава инструкциями по развертыванию приложения на устройстве и отладке с помощью отладчика MonoTouch.

### **Глава 2. iOS SDK сквозь призму MonoTouch**

В этой главе объясняется, как MonoTouch абстрагирует iOS SDK, позволяя вести разработку на уровне стандартных классов C#. Сначала мы дадим обзор iOS SDK, представим простой пример, написанный на Objective-C, а затем покажем, как сделать то же самое на C#. На этом примере демонстрируется работа с переменнымивыходами (outlet) и показывается, как использовать в программе на C# типичные паттерны разработки для iOS. Завершается глава обзором механизма управления памятью в Objective-C и сравнением его со сборкой мусора в MonoTouch; мы покажем, как MonoTouch берет на себя эти заботы, и объясним, в каких случаях следует принимать во внимание модель памяти, принятую в Objective-C, работая на C#.

#### **Глава 3. Представления и контроллеры представлений**

В этой главе показано, как структурировать приложение MonoTouch в соответствии с паттерном модель-представление-контроллер (MVC). Мы познакомимся с классами UIView и UIViewController и покажем, как работать с ними из программы и из конструктора Interface Builder, попутно продемонстрировав поддержку сенсорного управления и акселерометра.

### **Глава 4. Основные классы iOS**

В этой главе объясняется, как пользоваться некоторыми наиболее важными для iOS классами. Мы представим многие входящие в состав iOS SDK представления и элементы управления, которые упрощают создание пользовательских интерфейсов, а также некоторые контроллеры, абстрагирующие такие средства, как адресная книга, доступ к камере, отправка электронной почты и воспроизведение музыки из библиотеки iPod.

### $16$   $\Box$

#### Глава 5. Таблицы и навигация

Эта глава представляет собой введение в классы UITableView и UITableViewController. В нейописаны некоторые типичные случаи применения таблиц. Объяснение основного сценария использования UITableViewController COПрОВОЖДАЕТСЯ рассмотрением нескольких способов его модификации - визуальной и с целью повышения производительности – для более удобной работы. Здесь же мы познакомимся с классом UINavigationController и покажем, как использовать его в сочетании с UITableViewController.

### Глава 6. Графика и анимация

В этой главе рассматриваются подсистемы графики и анимации – Соге Graphics и Core Animation - и объясняется, как их использование в сочетании с UIKit образует основу большей части того, что вы видите  $B$  iOS.

### Глава 7. Подсистема Core Location

В этой главе описывается подсистема Core Location и демонстрируется ее использование для получения данных о местоположении с помощью различных технологий позиционирования, в частности, триангуляции по базовым станциям, Wi-Fi и GPS. Далее мы рассматриваем некоторые более современные технологии, такие, как служба значительного изменения местоположения и мониторинг региона.

### **Глава 8. Подсистема MapKit**

В этой главе обсуждается подсистема МарКі, в том числе элемент MKMapViewControl. Показано, как с ее помощью создавать в своем приложении интерактивные карты. Объясняется интеграция MapKitc Core Location, а также добавление к картам аннотаций и наложений.

### Глава 9. Соединение с веб-службами

В этой главе показано, как в MonoTouch подключаться к вебслужбам с помощью нескольких разных технологий. Обсуждается подключение к службам на базе протокола SOAP, REST-службам, а также форматы JSON, XML, RSS и WCF-службы. Помимо .NET, в этой главе рассматривается обращение к HTTP-стеку CocoaTouch из MonoTouch.

### Глава 10. Сетевые возможности

В этой главе речь идет о предоставляемых подсистемой GameKit средствах для обнаружения служб и организации взаимодействия

#### **Введение**

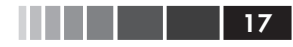

в сети Bluetooth, в том числе о создании голосовой связи между устройствами. Затем описывается прямое использование технологии Bonjour для публикации и обнаружения служб, а также работа с хорошо знакомыми сетевыми технологиями .NET, например с классом TcpClient.

#### **Глава 11. Сохранение данных приложений**

В этой главе рассказывается о нескольких технологиях сохранения данных, предоставляемых MonoTouch, в том числе о поставщике ADO.NET для SQLite, сериализации в смысле .NET и классе NSUserDefaults. Здесь же начинается создание приложения, которое в следующей главе послужит иллюстрацией к разработке для iPad.

#### **Глава 12. Разработка приложений для iPad**

В этой главе рассматриваются некоторые классы, предназначенные специально для разработки приложений для iPad. Мы продолжим работу над приложением, начатым в предыдущей главе, и продемонстрируем, как превратить приложение для iPhone в универсальное, способное работать не только на iPhone и iPod Touch, но и на iPad.

# ГЛАВА 1. Здравствуй, MonoTouch

В этой главе мы познакомимся с основами разработки на платформе MonoTouch. Мы проделаем все шаги, необходимые для настройки среды разработки, а затем создадим первое приложение для MonoTouch и дадим обзор интегрированной среды MonoDevelop IDE и отладчика. Кроме того, мы подготовим устройство для развертывания приложения.

# Настройка среды

Перед тем как приступать к разработке для MonoTouch, необходимо установить инструментарий. Сначала установим различные продукты Apple, а потом перейдем собственно к MonoTouch.

# Установка iOS SDK и Apple Developer Tools

Добро пожаловать в мир разработки для iOS с использованием .NET. Уверен, вам не терпится поскорее начать кодировать, но сначала нужно подготовить среду на вашем новеньком сверкающем Мас'е. Вот и давайте настроим всё необходимое на эмуляторе и на iPhone.

Примечание. Приведенная ниже информация относится в равной мере к iPod Touch и iPad. Говоря в этой книге об «устройстве», я буду иметь в виду iPhone, iPod Touch или iPad. Если какой-то материал относится к конкретному устройству, то я специально оговорю это.

Прежде всего, потребуется зарегистрироваться в программе iOS Developer Program. Имея бесплатную учетную запись, вы получаете доступ к средствам разработки и комплекту iOS SDK для эмулятора iOS, а также к ресурсам, имеющимся в центре разработки iOS (iOS Developer Center). Чтобы иметь возможность развернуть приложение на устройстве и опубликовать его в магазине iTunes App Store,

#### Установка iOS SDK и Apple Developer Tools

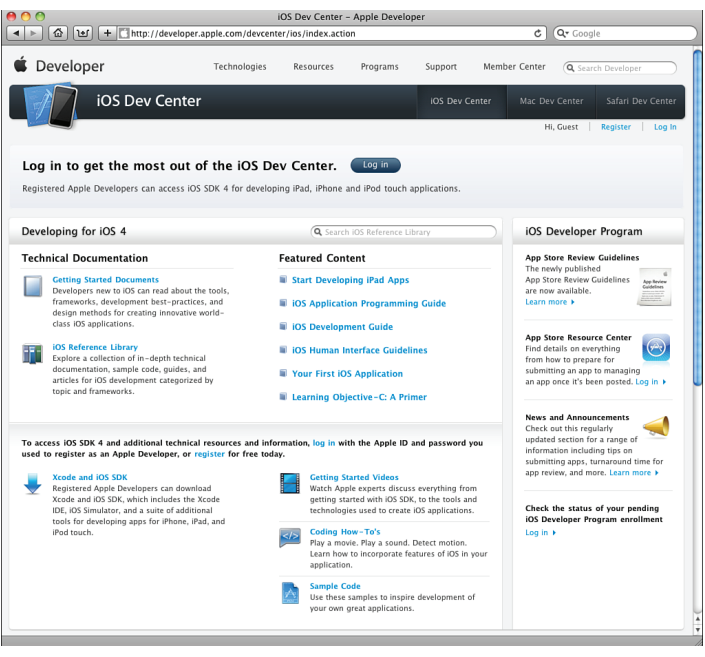

Рис. 1.1. Страница iOS Developer Center со ссылками для регистрации и входа

придется приобрести у компании Apple платную подписку. Ссылка на страницу регистрации размещена на главной странице сайта iOS Developer Center (рис. 1.1).

Зарегистрировавшись, зайдите в iOS Developer Center и скачайте iOS SDK вместе с Xcode. Это и есть полный комплект инструментов, необходимых для создания приложений для iPhone с применением только Objective-C. Да, вы не ошиблись. Платформа MonoTouch построена на базе инструментария Apple и добавляет всяческие «вкусности» от C# и .NET. MonoTouch берет все лучшее из обоих миров, не отказываясь от исходного дизайна, предложенного Apple. Поэтому вы получаете «родные» приложения, которые выглядят естественно для пользователей. Мы еще не раз будем возвращаться к этой теме, но сейчас все-таки продолжим готовить среду.

Итак, скачайте iOS SDK и Xcode (рис. 1.2). Для разработки под iOS нам потребуется операционная система Mac OS X Snow Leopard. Скачав и установив Apple iOS SDK, проверьте, что все работает. Не пугайтесь, если эта процедура покажется вам непонятной; мы всего

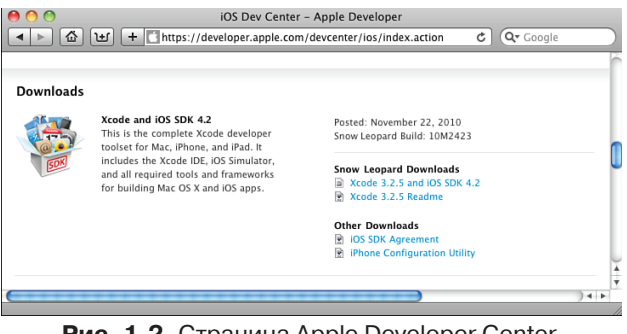

 $20$ 

Рис. 1.2. Страница Apple Developer Center со ссылками для скачивания

лишь хотим удостовериться, что установка прошла нормально. Откройте Xcode, интегрированную среду разработки от Apple, для чего введите в терминале команду open -n /Developer/Applications/ Xcode, app. Когда Xcode загрузится, создайте новое приложение для iPhone, выбрав из меню команду File > New Project (Файл > Создать проект). В разделе iOS слева в окне New Project (Новый проект) выберите вкладку Application (Приложение) и затем шаблон View-based Application (Приложение на базе представления) (рис. 1.3). Назовите проект LMT1-1 и нажмите кнопку Save (Сохранить).

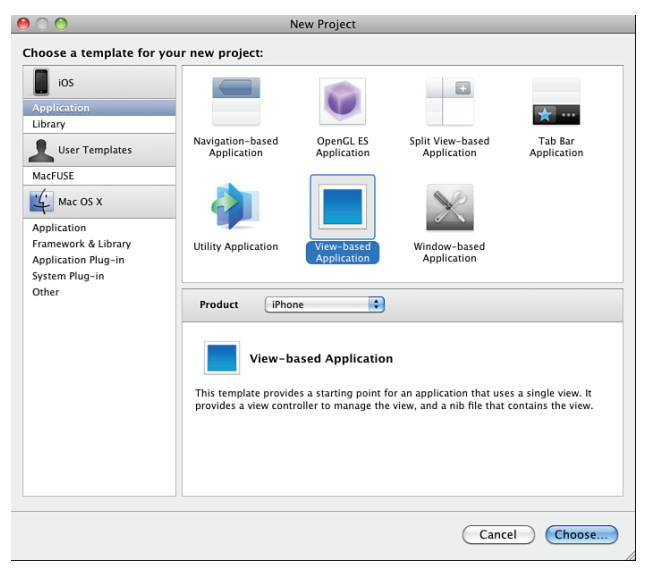

Рис. 1.3. Создание нового проекта в Xcode

#### Установка iOS SDK и Apple Developer Tools 21

Когда Xcode IDE загрузит шаблон проекта, выберите на верхней панели инструментов команду Build and Go (Построить и запустить). Если все пройдет нормально, то на экране появится эмулятор iPhone, в который будет загружено приложение, не содержащее ничего, кроме пустого экрана (рис. 1.4).

Закройте эмулятор и вернитесь в Xcode. Раскройте узел NIB Files в дереве в окне Groups & Files (Группы и файлы) и дважды щелкните по узлу LMT1\_1ViewController.xib (рис. 1.5). В результате появится конструктор пользовательских интерфейсов Interface Builder, в котором отображается содержимое файла LMT1\_1ViewController.xib (рис. 1.6). Если все это получилось, значит, iOS SDK и средства разработки Apple установлены правильно и можно переходить к установке MonoTouch.

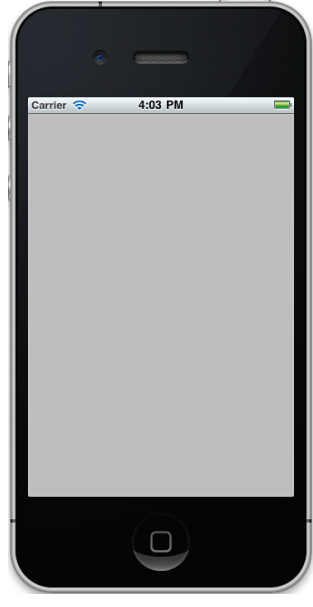

**Рис. 1.4.** Созданное в Xcode приложение для iPhone с пустым окном

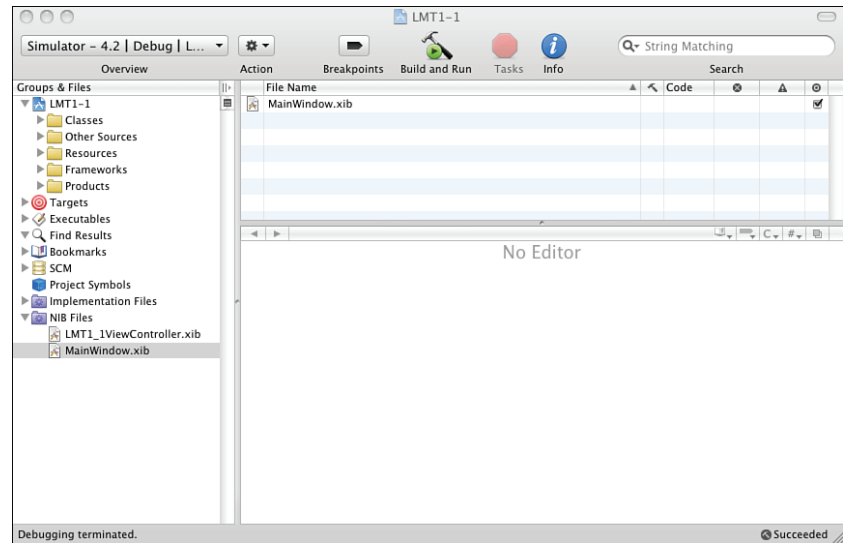

**Рис. 1.5.** Дерево Groups & Files с раскрытым узлом NIB Files

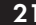

#### 22 **Глава 1.** Здравствуй, MonoTouch

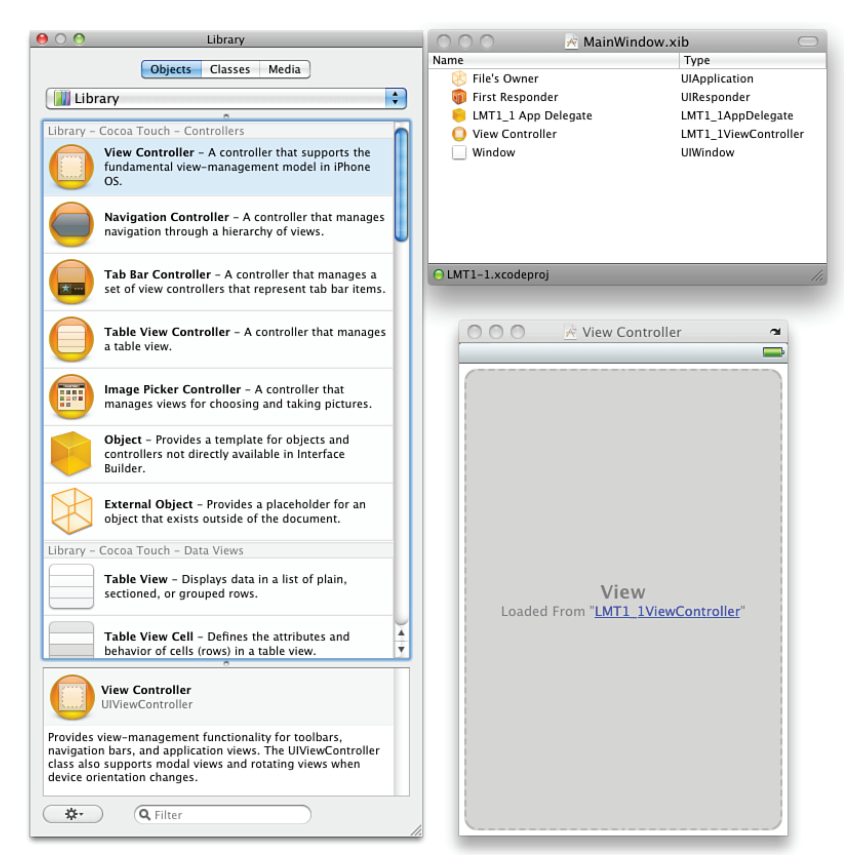

**Рис. 1.6.** Отображение MainWindow.xib в конструкторе Interface Builder

## *Установка MonoTouch*

 MonoTouch построена на базе Mono, открытой реализации .NET для Linux и Mac OS X. Прежде чем использовать MonoTouch, необходимо установить последнюю версию Mono для OS X (в настоящий момент 2.10.6), которую можно скачать со страницы www.go-mono. com/mono-downloads/download.html. В разделе Select Platform (Выбор платформы) выберите Mac OS X, а затем Intel Mac (рис 1.7) $^{\rm 1}$ .

Установив Mono, можно приступать к установке MonoTouch SDK. Для разработки приложений, которые можно будет развернуть на ус-

<sup>1</sup> В настоящее время сайт выглядит несколько иначе, но в целом процедура осталась неизменной. *Прим. перев.*

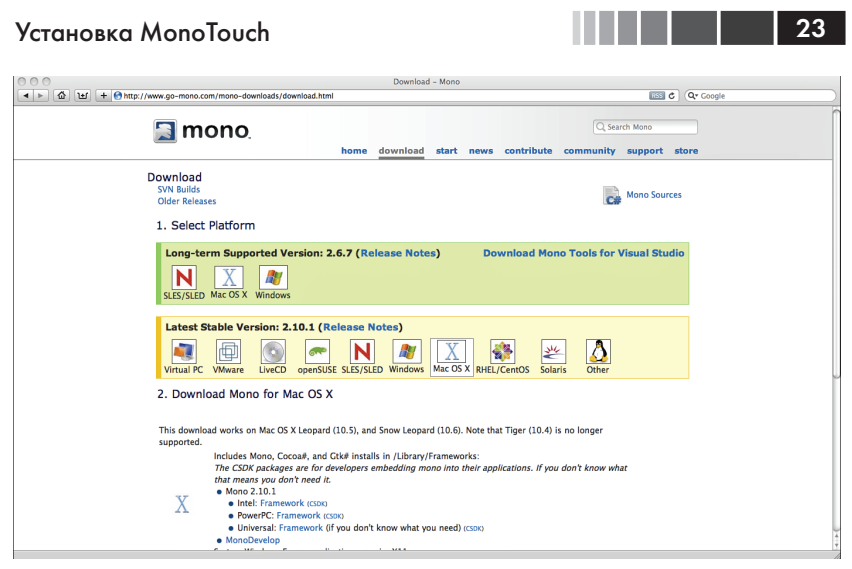

**Рис. 1.7.** Страница загрузки Mono для OS X

тройстве и опубликовать в iTunes App Store, необходимо сначала заплатить Apple за учетную запись разработчика для iOS (iOS Developer Account), а затем приобрести коммерческую лицензию на MonoTouch у Novell. Если вы собираетесь разрабатывать только для эмулятора, то можете скачать бесплатную пробную версию MonoTouch со страницы http://monotouch.net/DownloadTrial. Если вы уже приобрели у Apple подписку iOS Developer Subscription и хотите купить лицензию на MonoTouch, то зайдите в магазин MonoTouch по адресу http:// monotouch.net/Store, где сможете сравнить условия различных лицензий и выбрать подходящую. После оплаты в браузере будет показана квитанция с кодом активации.

**Примечание**. Сохраните квитанцию, потому что код активации вам еще понадобится.

От компании Novell вы получите по электронной почте письмо со ссылкой для скачивания лицензированной версии MonoTouch SDK. Скачайте установщик пакета и установите MonoTouch. После выполнения всех инструкций, введите в диалоговом окне активации MonoTouch код активации, полученный ранее в квитанции. Чтобы убедиться, что установка MonoTouch прошла успешно, откройте окно терминала и введите команду /Developer/MonoTouch/usr/bin/ mtouch –version, которая напечатает номер приобретенной вами версии MonoTouch. Теперь можно устанавливать MonoDevelop.

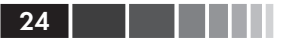

Примечание. Последующие версии продуктов на основе Mono для iOS разрабатываются под маркой компании Xamarin, основанной командой, которая создала Mono и MonoTouch. Они сохранят обратную совместимость с MonoTouch, Дополнительные сведения можно найти на сайте xamarin.com.

MonoDevelop – это интегрированная среда, предназначенная в числе прочего и для разработки программ для MonoTouch. Она хорошо интегрирована с инструментами Apple и в полном объеме поддерживает отладку, о чем мы еще поговорим ниже. Для скачивания версии MonoDevelop, включающей средства для разработки на платформе MonoTouch, зайдите на страницу http://monodevelop.com/ Download/Mac MonoTouch, щелкните по соответствующей ссылке и запустите установщик. Когда установка MonoDevelop завершится, откройте программу Finder, перейдите в каталог Applications и дважды щелкните по значку MonoDevelop, чтобы запустить приложение (рис. 1.8).

Примечание. Можно одновременно запустить несколько экземпляров MonoDevelop, для чего достаточно ввести в терминале команду open -n / Applications/Monodevelop.app.

Запустив MonoDevelop, проверим, все ли нормально, - примерно так же, как выше проделали для Xcode. Выполните следующие действия:

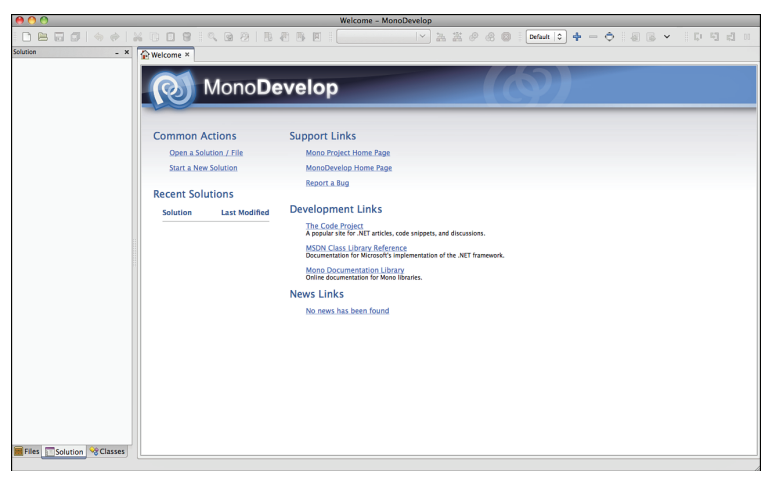

Puc. 1.8. MonoDevelop IDE

1. Созлайте новое решение, выбрав из меню команду File > New > Solution ( $\Phi$ айл > Создать > Решение).

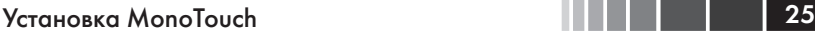

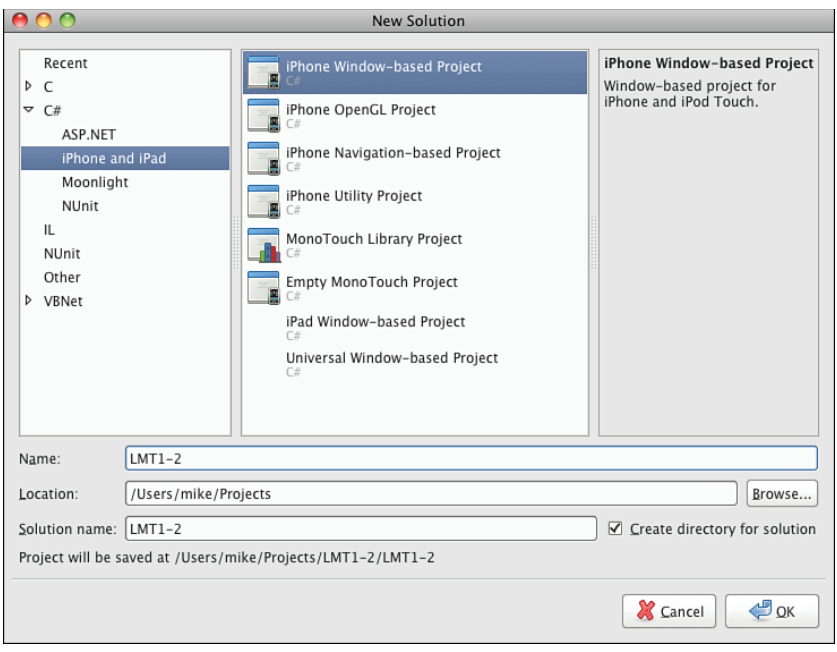

**Рис. 1.9.** Диалоговое окно New Solution в MonoDevelop

- 2. В диалоговом окне New Solution (рис. 1.9) выберите в дереве категорий узел **C# > iPhone and iPad**, а затем шаблон iPhone Window-based Project.
- 3. Назовите решение **LMT1-2**, нажмите кнопку Forward (Далее), а затем OK (флажки параметров проекта (Project Features) можно не отмечать, потому что к MonoTouch они неприменимы).
- 4. Выберите из меню команду **Run > Run**, которая заставляет MonoDevelop построить приложение, установить его в эмулятор и запустить эмулятор, открыв в нем данное приложение, которое не содержит ничего, кроме пустого экрана.
- 5. Закройте эмулятор и вернитесь в MonoDevelop; далее мы проверим интеграцию с Interface Builder.

**Примечание.** Если после первого запуска MonoDevelop вы увидите сообщение о наличии обновлений, установите их.

MonoDevelop прекрасно интегрируется с Interface Builder и позволяет создавать приложения, которые не только по внешнему об-

#### 26 **Глава 1.** Здравствуй, MonoTouch

лику неотличимы от разработанных с помощью Xcode и Objective-C, но в действительности даже пользуются теми же самыми элементами управления. Ниже в этой главе мы еще вернемся к этой теме, а пока проверим лишь, что все работает правильно. На вкладке решения раскройте решение и проект. Среди прочего, в проекте должен быть файл MainWindow. xib. Двойной щелчок по нему должен привести к запуску Interface Builder с пустым окном.

Если все прошло нормально, значит, MonoTouch на вашем компьютере работает. Нам еще предстоит кое-что сделать для развертывания приложения на устройстве, но этим мы займемся после того, как напишем что-нибудь более полезное, чем пустое окно. Прямо сейчас и напишем.

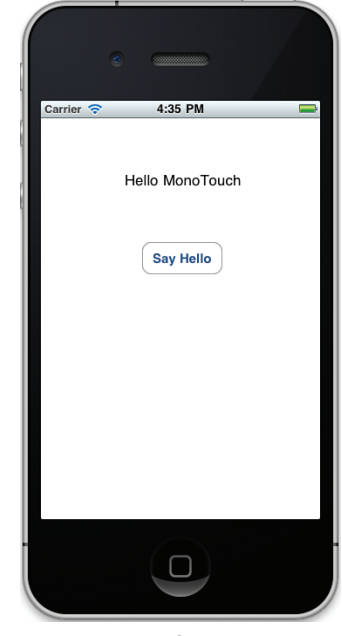

**Рис. 1.10.** Готовое приложение Hello **MonoTouch** 

# **Создание приложения для MonoTouch**

 В этом разделе мы напишем простое приложение, содержащее метку и кнопку, причем касание кнопки будет приводить к изменению текста метки. Готовое приложение показано на рис. 1.10.

# *Создание пользовательского интерфейса*

 Начнем с создания пользовательского интерфейса. Вернитесь в только что созданное приложение с пустым окном и дважды щелкните по файлу MainWindow.xib, чтобы открыть Interface Builder, если вы успели его закрыть. Мы уже говорили, что Interface Builder – это предлагаемый Apple конструктор пользовательского интерфейса приложения. Если раньше вам доводилось писать для Windows или ASP.NET, то скажем, что это аналог средств проектирования, имеющихся в Visual Studio, хотя функционально между ними имеются различия. Interface Buil-

#### Создание пользовательского интерфейса

der манипулирует xib-файлом, который представляет собой XML-файл, инкапсулирующий практически все объекты, необходимые для описания интерфейса. На этапе построения приложения xib-файл преобразуется в двоичный файл с расширением .nib. По существу, хіб-файл – это сериализованный граф объектов, из которых состоит пользовательский интерфейс. Для его создания выполните следуюшие действия:

- 1. В Interface Builder (IB) выберите вкладку Objects (Объекты) окна Library (Библиотека) (рис. 1.11).
- 2. Прокрутите окно примерно до середины, пока не увидите элемент управления Label, которому соответствует тип UILabel. Перетащите метку на поверхность конструктора и расположите ее в верхней части окна.
- 3. Теперь добавим кнопку, которая будет изменять текст мет-

Objects Classes Media **U** Library ÷ Library - Cocoa Touch - Inputs & Values 1 2 Segmented Control - Displays multiple segments,<br>each of which functions as a discrete button. Label Label - A variably sized amount of static text. Round Rect Button - Intercepts touch events and sends an action message to a target object when it's tapped. Text Field - Displays editable text and sends an  $Text$ action message to a target object when Return is tapped. Switch - Displays an element showing the boolean state of a value. Allows tapping the control to toggle the value. Slider - Displays a continuous range of values and allows the selection of a single value. Progress View - Depicts the progress of a task over time. یرانالی<br>تاہار Activity Indicator View - Provides feedback on the progress of a task or process of unknown duration. Page Control - Displays a dot for each open page in an application and supports sequential navigation through the pages. ÷ **Round Rect Button** UIButtor Implements a button that intercepts touch events and sends an action message to a target object when it's tapped. You<br>can set the title, image, and other appearance properties of a<br>button. In addition, you can specify a different appearance for each button state. Q Filter ※ )

Рис. 1.11. Окно Library **B** Interface Builder

ки. Найдите в окне Library объект Round Rect Button и перетащите его на поверхность конструктора, расположив под меткой

- 4. Дважды щелкнув по добавленной кнопке, переведите ее в режим редактирования, где сможете изменить текст на «Say  $Hello.$
- 5. Сохраните хіb-файл, вернитесь в MonoDevelop и запустите приложение.

Когда приложение запустится в эмуляторе, вы увидите метку и кнопку. Касание кнопки (точнее, нажатие, поскольку вы работаете с эмулятором) изменяет цвет фона на синий, но больше ничего не происходит. Необходимо написать код, который будет выполняться при касании кнопки и изменять текст метки. Пристегните ремни - взлетаем!